## **Konfiguracija "PRISUSTVO"**

Ovo je default konfiguracija koja se isporučuje sa sistemima evidencije radnog vremena CardWare. Može poslužiti kao konačno rešenje ili kao polazna tačka za definisanje složenijih kalendara koji bolje opisuju način obračuna radnog vremena.

## **Glavne odlike ovog kalendara su sledeće:**

- Podržane su sledeće aktivnosti
	- Ulaz (U)
	- Izlaz (I)
	- Pauza (P) izlaz na pauzu
	- Službeno (S) izlaz na službeni put, teren i sl.
- Meri se prisustvo tokom celog dana i sabira se na dnevnom nivou
- Prisustvo se posebno iskazuje u sledećim kontima:
	- rad (započinje se Ulaz-om)
	- pauza (započinje se registracijom Pauza)
	- Službeni Izlaz (započinje se registracijom SlužIz)
	- GO (puni se u slučaju godišnjeg odmora 8h dnevno)
	- Bolovanje (puni se u slučaju celodnevnog bolovanja 8h dnevno)
- Sva ova konta se sabiraju dnevno u zajednički konto pod imenom Saldo
- Od konta Saldo se oduzima dnevna obaveza koja može biti različita za različite grupe zaposlenih (puno radno vreme – 8h, pola radnog vremena – 4h ili nešto drugo
- Postoje sledeći predefinisani kalendari sa radnim danima i neradnim subotama i nedeljama:
	- Radni dani (pon, ut, ..pet) sa 8 sati obaveze
	- Radni dani (pon, ut, ..pet) sa 7,5 sati obaveze

 $^{\circ}$  ...

- Radni dani (pon, ut, ..pet) sa 4 sata obaveze
- Predefinisani izuzeci
	- Godišnji odmor celodnevno odsustvo
	- Bolovanje celodnevno odsustvo

#### Napomene:

- sve hardverske konfiguracije imaju aktivnosti Ulaz (U) i Izlaz (I) ali mogućnost da sami zaposleni prave registracije Pauza (P) i Službeni Izlaz (S) imaju samo neke (npr. ako se koriste terminali sa izborom aktivnosti)
- konta Rad, Sluzblz i Pauza su ravnopravna i bez ograničenja ulaze sa svojim sadržajem u konto Saldo. To znači sledeće:
	- svako prisustvo u firmi ide na konto Rad i nije ničim ograničeno
	- pojmovi kašnjenje i prekovremeni rad ne postoje jer nisu definisan početak i kraj radnog vremena već zaposleni može tokom celog dana da ostvari radne sate.
	- Nije ograničeno kada može da se ide na pauzu ni koliko ta pauza

sme da traje. Pauza ravnopravno sa radom ide u saldo. Kontrola zloupotrebe je moguća posebnim iskazivanjem konta Pauza u izveštajima i proverom da li prelazi određenu vrednost.

- Službeni Izlaz, isto kao i rad, ulazi u dnevni saldo bez ograničenja pa ako neko krene na službeni put i ne vrati se posle u firmu da napravi ulaznu i izlaznu registraciju, u konto SluzIz ulazi sve vreme od momenta registracije službenog izlaza do kraja dana.
- Ima 9 predefinisanih radnih dana sa dnevnim obavezama od 4h do 8h sa korakom od 30min. Isto toliko ima predefinisanih kalendara sa 5 radnih dana (pon,... pet) i dva neradna dana (sub, ned)
- Konto Saldo će biti umanjen za onoliko minuta koliko je dnevna obaveza zaposlenog po trenutno njemu dodeljenom kalendaru.
- Saldo je nula, ako je radnik radio tačno onoliko kolika mu je obaveza (tačnije rad + pauza + službeni izlaz = obaveza)
- Ako je saldo veći od nule, radnik je ostvario Rad preko obaveze, što može uz određene uslove da mu se prizna kao prekovremeni.

# **Grafički prikaz punjenja konta**

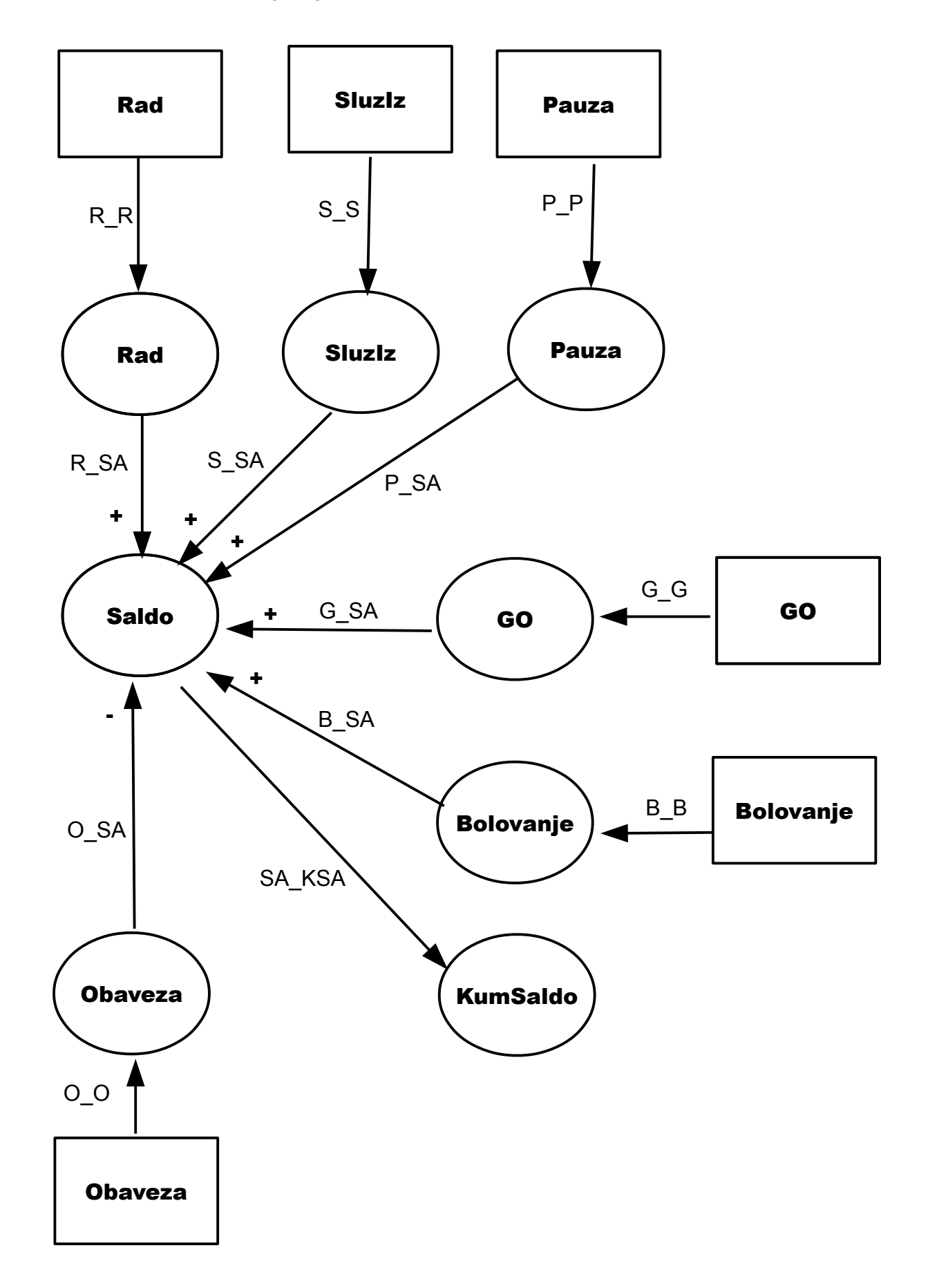

Objašnjenja:

- Pravougaona polja su RxK stanja a ovalna su konta
- Strelice predstavljaju naloge, kojima se vrši preraspodela ostvarenog vremena
- Nalozi se mogu na mnogo načina podesiti da prebacuju veličine iz RxK stanja na konta ili sa jednog konta na drugi.
- Zašto imamo naizgled nepotrebna konta npr. Rad, Službeni izlaz i Pauzu? Zar nismo mogli izmereno vreme da prebacimo direktno sa RxK stanja na konto Saldo? Na ovaj način možemo, u slučaju potrebe, da posebno iskažemo vreme provedeno u radu, na pauzi i na službenom izlasku, a ne samo njihov zbir.

Spisak svih upotrebljenih naloga:

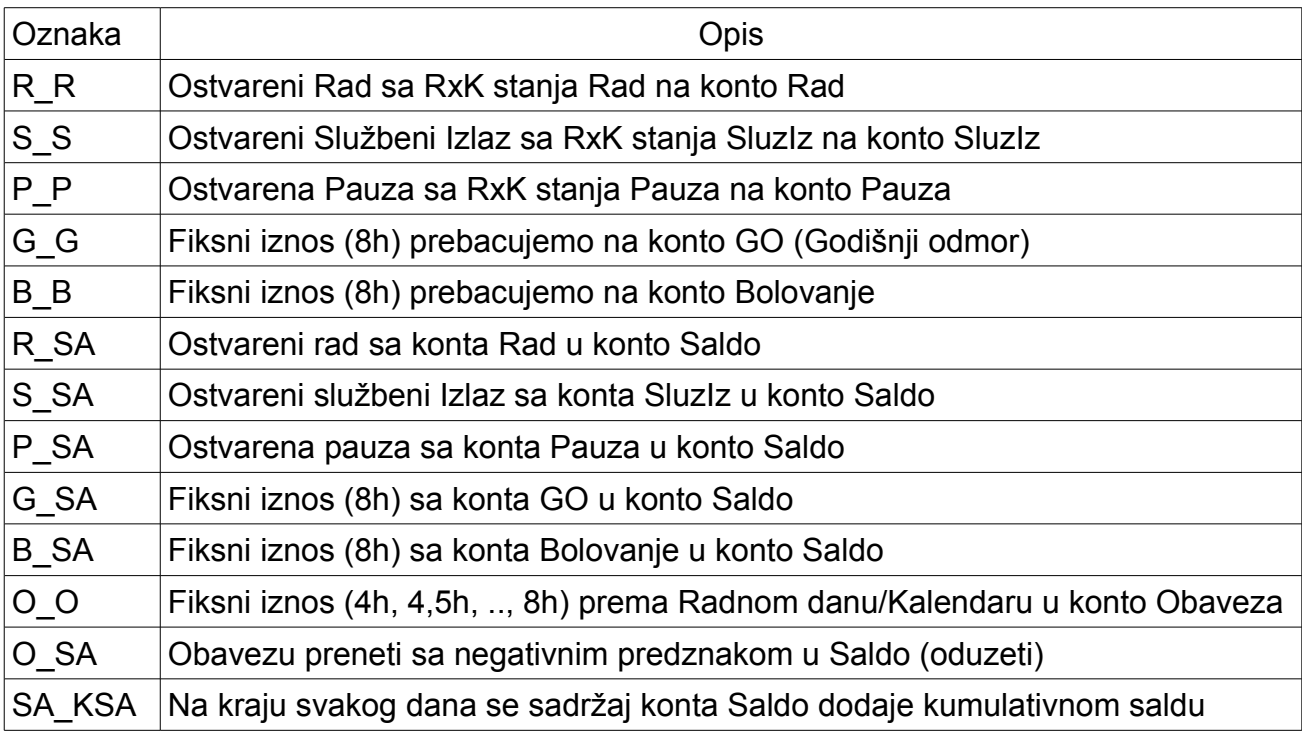

# **Koraci za nameštanje konfiguracije PRISUTNOST**

### *Tipovi prisustva/odsustva*

Počinjemo definisanjem tipova prisustva i odsustva kao jedne od osnovnih kategorija u proračunu radnog vremena. Definisaćemo sledeće tipove:

- Odsustvo stanje koje počinje aktivnostima Izlaz, Pauza i SluzIz
- Prisustvo stanje koje počinje aktivnošću Ulaz
- Kalendarsko odsustvo kada nije predviđeno da zaposleni bude prisutan i kada se njegovo prisustvo ne računa tj. ne ostvaruje Rad. U ovom modelu se ceo dan smatra kalendarskim prisustvom pa kalendarsko odsustvo se ni ne koristi ali ga navodimo iz edukativnih razloga a i da sistem bude potpun. Počinje kalendarskim izlazom (KI) i završava kalendarskim ulazom (KU)
- Kalendarsko prisustvo kada je predviđeno (dozvoljeno) da zaposleni bude prisutan i njegovo prisustvo stvara Rad. Počinje kalendarskim ulazom (KU) a završava kalendarskim izlazom (KI)
- K\_EO4 .. K\_EO8 Kalendarsko Evidentiranje Obaveze od 4h, 4,5h ... 8h. Ovim stanjima, koja služe samo kao tzv. Markeri, saopštavamo sistemu da je nastala neka obaveza zaposlenog u vidu određenog broja minuta. Broj minuta se kreće od 240 (4 satno radno vreme) do 480 (8 satno radno vreme). Počinju kalendarskim ulazom (KU) i završavaju kalendarskim izlazom (KI).
- K-Bolovanje8 slična je namena kao K EO4 .. K EO8 s tim da služi da sistemu saopšti da je nastala obaveza od 8h ali istovremeno je ta obaveza i ispunjena sa 8h (konto Bolovanje)
- K-GO8 isto kao K-Bolovanje8, samo što služi da nastane obaveza od 8h i da se istovremeno i pokrije ta obaveza preko konta GO

### *Preseci događaja*

Ovde se definišu RxK stanja tj. preseci kalendarskih stanja (očekivanog ponašanja zaposlenih) i realnih stanja (registracije zaposlenih).

Za svaki definisani presek se mogu zadati četiri parametra da bi se presek mogao jednoznačno razlikovati od sličnih preseka:

- Predviđeno (K-stanje)
- Ostvareno (R-stanje)
- Početna aktivnost
- Krajnja aktivnost

Predviđeno (K-stanje) je obavezno navesti a ostala tri polja su opciona i potrebna jedino ako postoji mogućnost da program ne prepozna RxK stanje na osnovu samo jdenog, dva ili tri parametra.

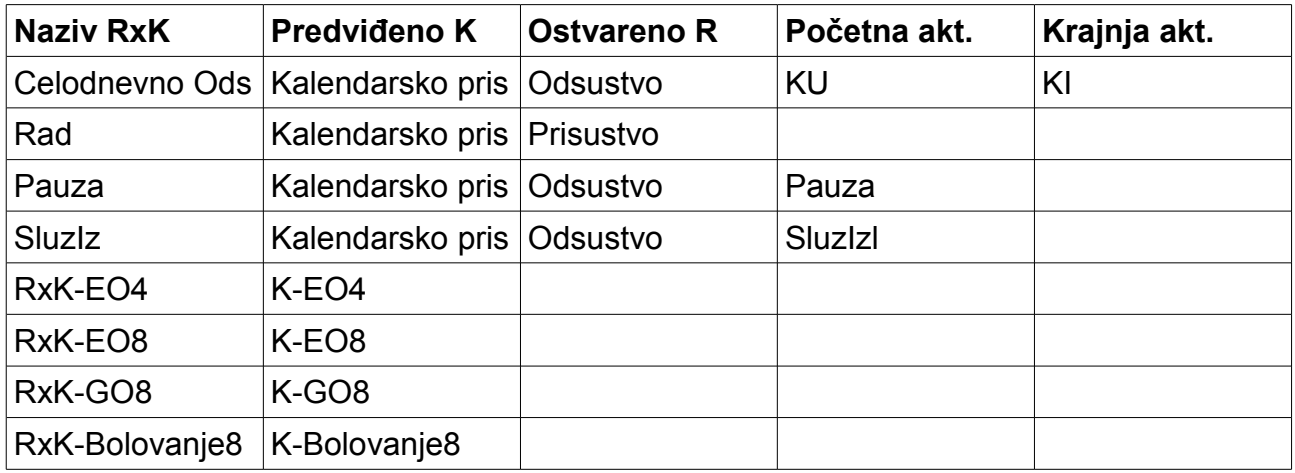

Napomene:

- RxK-EO4 do RxK-EO8 su zapravo tzv. markeri koji, kada se ubace u definiciju tipa dana, imaju za posledicu izvršavanje pridruženih naloga.
- RxK-Bolovanje8 marker, slično kao RxK-EO4 do EO8 (8 znači 8 sati)
- RxK-GO8 marker, slično kao Bolovanje8 ali za godišnji odmor

# **Konta**

Sada treba da definišemo konta tj. promenljive koje sadrže neku količinu (u našoj konfiguraciji PRISUSTVO, to su isključivo minuti tj. vreme). Konta se pune nalozima a njih ćemo sledeće definisati.

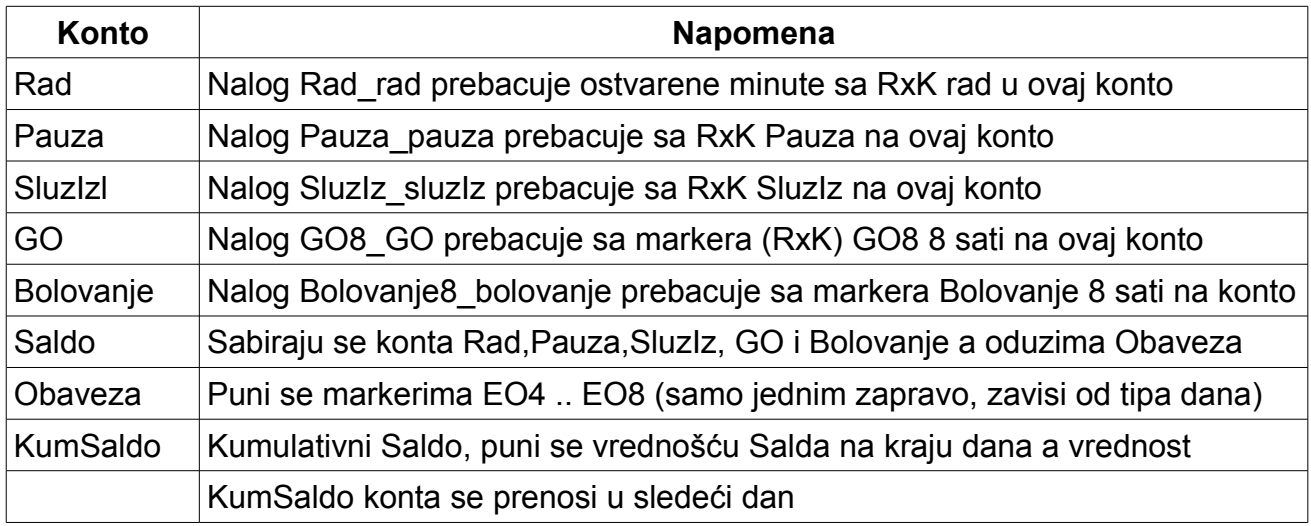

## **Nalozi**

Nalozi prebacuju promenljive/izmerene ili fiksne vrednosti sa RxK stanja ili sa konta na neki konto.

- Prilikom definisanja naloga, navodi se odakle nalog uzima iznos za prebacivanje, sa RxK stanja (RxK nalog) ili sa konta (kontni nalog).
- Definisani nalozi se kasnije dodeljuju i odredišnom kontu i radnim danima

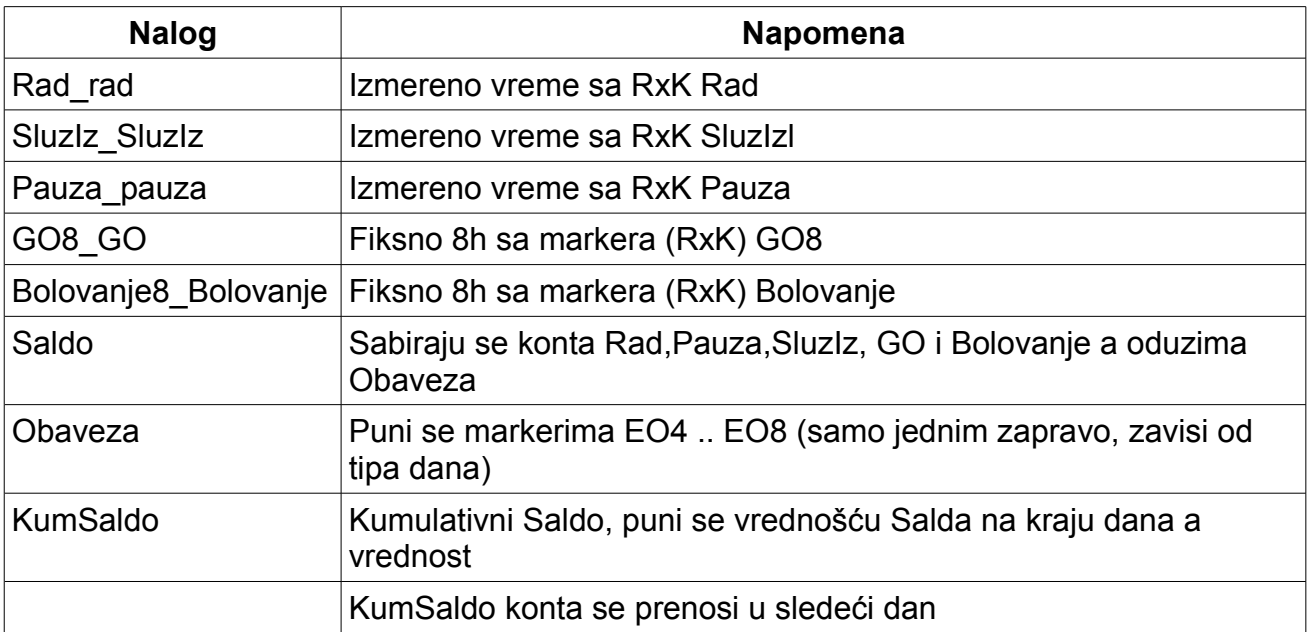

# **Radni dani**

Sledeći korak u pravljenju konfiguracije PRISUSTVO je definicija radnih dana. Radni dani

se definišu tako što se pokrije ceo dan, od 00:00 tekućeg, do 00:00 sledećeg dana sa predviđenim modelom ponašanja zaposlenih tj. K-stanjima.

- **RD4** radni dan sa ukupnom obavezom od 4h
	- Prisustva/Odsustva koja sačinjavaju radni dan:
		- **Kalendarsko prisustvo** od 00:00 tekućeg dana do 00:00 sledećeg dana
		- **K-EO4** u 00:00 tekućeg dana (marker bez trajanja) služi da se napuni konto Obaveza sa 240 minuta
	- Nalozi pridruženi radnom danu
		- Bolovanje saldo, Bolovanje8 bolovanje
		- EO8
		- GO\_Saldo, GO8\_GO
		- Obaveza Saldo
		- Pauza pauza, Pauza Saldo
		- Rad\_rad, Rad\_Saldo
		- SluzIz SluzIz, SluzIz Saldo
		- Saldo KumSaldo
- **RD4\_5 do RD8** isto kao RD4 ali se u svakom od ovih radnih dana menja marker tako da se po 30 minuta više prebacuje u konto Obaveza (do 8h tj. 480 min)
- **Slobodan dan** dan bez obaveze, obično se dodeljuje se subotama i nedeljama
	- Prisustva/Odsustva koja sačinjavaju radni dan:
		- **Kalendarsko odsustvo** od 00:00 tekućeg dana do 00:00 sledećeg dana
- **Bolovanje8** celodnevno odsustvo zbog bolovanja
	- Prisustva/Odsustva koja sačinjavaju radni dan:
		- **K-EO8** u 00:00 tekućeg dana (marker bez trajanja) služi da se napuni konto Obaveza sa 480 minuta tj. 8 sati
		- **K-Bolovanje8** u 00:00 tekućeg dana (marker bez trajanja) služi da se napuni konto Bolovanje sa 480 minuta tj. 8 sati
	- Nalozi pridruženi radnom danu
		- Bolovanje bolovanje, Bolovanje Saldo
		- EO8
		- Saldo KumSaldo
- **GO8** celodnevno odsustvo zbog godišnjeg odmora
	- Prisustva/Odsustva koja sačinjavaju radni dan:
		- **K-EO8** u 00:00 tekućeg dana (marker bez trajanja) služi da se napuni konto Obaveza sa 480 minuta tj. 8 sati
		- **K-GO8** u 00:00 tekućeg dana (marker bez trajanja) služi da se napuni

konto GO sa 480 minuta tj. 8 sati

- Nalozi pridruženi radnom danu:
	- GO8\_GO, GO\_Saldo
	- EO8
	- Saldo KumSaldo

# **Kalendari**

Poslednji korak u stvaranju konfiguracije je slaganje radnih dana u kalendare. Ti kalendari se posle pridužuju pojedinim zaposlenima ili sektorima.

Sve kalendare u ovom primeru definišemo kao pet radnih dana (poneljak do petka) i dva slobodna (subota i nedjelja). Jedina razlika je u tipovima radnih dana tj. od dnevne obaveze od 4h, 4,5h itd do 8h.

- KAL 5O4 2S 5 radnih dana, dva slobodna, obaveza 4 sata
- KAL\_5O45\_2S 5 radnih dana, dva slobodna, obaveza 4,5 sata
- KAL 5O5 2S 5 radnih dana, dva slobodna, obaveza 5 sati
- KAL 5O55 2S 5 radnih dana, dva slobodna, obaveza 5,5 sati
- KAL 5O6 2S 5 radnih dana, dva slobodna, obaveza 6 sati
- KAL 5O65 2S 5 radnih dana, dva slobodna, obaveza 6,5 sati
- KAL 5O7 2S 5 radnih dana, dva slobodna, obaveza 7 sati
- KAL 5O75 2S 5 radnih dana, dva slobodna, obaveza 7,5 sati
- KAL 5O8 2S 5 radnih dana, dva slobodna, obaveza 8 sati

## **Primer obračuna vremena**

Pogledaćemo registracije jednog zaposlenog za tri uzastopna radna dana i kako se pune konta na osnovu njih:

Dan 1:

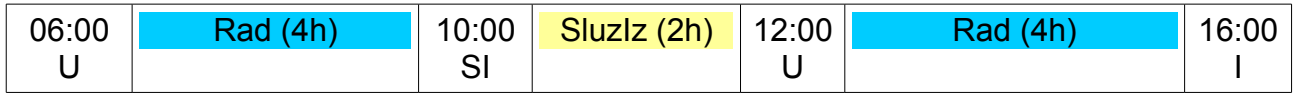

- Rad =  $240 + 240 = 480$ min
- $\cdot$  Sluzlz = 120min
- Obaveza = 480min (pretpostavljamo RD8)
- Saldo =  $480 + 120 480 = 120$ min
- KumSaldo = 0 (polazna vrednost) +  $120 = 120$ min

#### Dan 2:

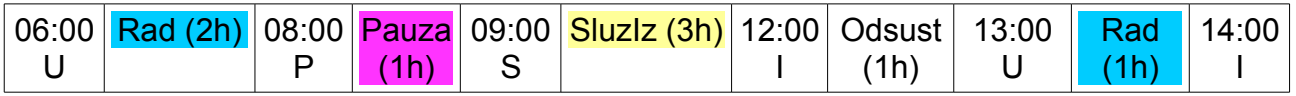

- Rad =  $120 + 60 = 180$ min
- Pauza = 60min
- $\cdot$  Sluzlz = 180min
- Obaveza = 480min (pretpostavljamo RD8)
- Saldo =  $180 + 60 + 180 480 = -60$ min
- KumSaldo = 120 (preneta vrednost) 60 = 60 $\text{min}$

#### Dan 3:

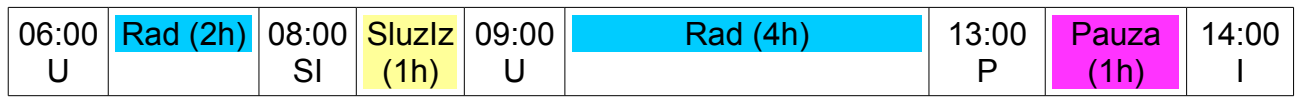

- Rad =  $120 + 240 = 360$ min
- Pauza = 60min
- $\cdot$  Sluzlz = 60min
- Obaveza = 480min (pretpostavljamo RD8)
- Saldo =  $360 + 60 + 60 480 = 0$ min
- KumSaldo = 60 (preneta vrednost) +  $0 = 60$  min

# **Potencijalne izmene**

### *Rad vikendom*

Ukoliko je potrebno da radnici mogu da rade vikendom i da im se taj rad prizna tj. uđe u saldo, potrebno je za subotu i nedelju definisati drugačije radne dane jer *Neradni dan* ne odgovara toj nameni jer tada nema kalendarskog prisustva pa se ne mogu stvoriti RxK stanja Rad, SluzIz i Pauza.

Rešenje je da se napravi radni dan sličan postojećim, ali bez obaveze tj. RD\_BO, što znači da je jedan takav novi radni dan dovoljan za sve različite tipove radnih vremena (jer se ne mora praviti po jedan za svaki tip obaveze od 4h do 8h). Taj radni dan se zadaje za dane vikenda ili samo subote onim zaposlenim kojima je dozvoljeno da skupljaju radne sate vikendom.

Na osnovu radnog dana RD\_BO, pravimo sledeće kalendare, koji se razlikuju od prethodnih samo po tome da subotom i nedeljom imaju RD\_BO umesto SlobodanDan.

To znači da zaposleni mogu vikendom da osvaruju radne sate ali nemaju obavezu:

- KAL 5O4 2BO 5 radnih dana, dva slobodna, obaveza 4 sata
- KAL 5O45 2BO 5 radnih dana, dva slobodna, obaveza 4,5 sata
- KAL 5O5 2BO 5 radnih dana, dva slobodna, obaveza 5 sati
- KAL 5O55 2BO 5 radnih dana, dva slobodna, obaveza 5,5 sati
- KAL 506 2BO 5 radnih dana, dva slobodna, obaveza 6 sati
- KAL 5065 2BO 5 radnih dana, dva slobodna, obaveza 6,5 sati
- KAL 5O7 2BO 5 radnih dana, dva slobodna, obaveza 7 sati
- KAL 5O75 2BO 5 radnih dana, dva slobodna, obaveza 7,5 sati
- KAL 5O8 2BO 5 radnih dana, dva slobodna, obaveza 8 sati

Razliku između dva slična kalendara KAL\_5O8\_2S i KAL\_5O8\_2BO ćemo ilustrovati putem sledeće tabele, koja ilustruje registracije i proračun za dva radnika, jedan radi po KAL\_5O8\_2S a drugi po KAL\_5O8\_2BO a registruju se na potpuno isto način tokom tri uzastopna dana: subotom, nedeljom i ponedeljkom.

KAL\_5O8\_2S (subota i nedjelja nemaju nikakvo R-stanje, pa prisustvo ne stvara rad)

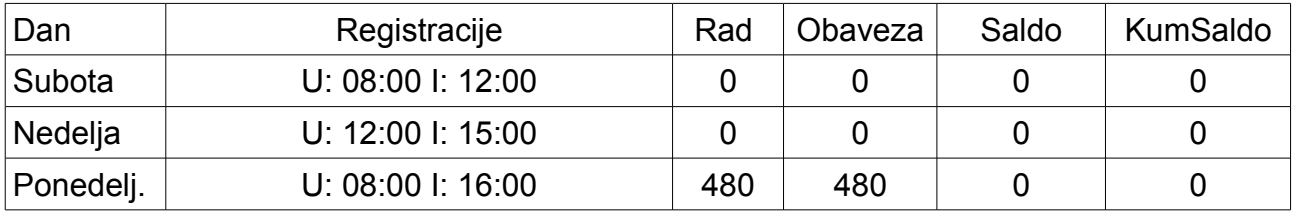

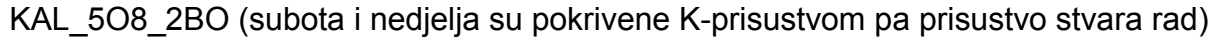

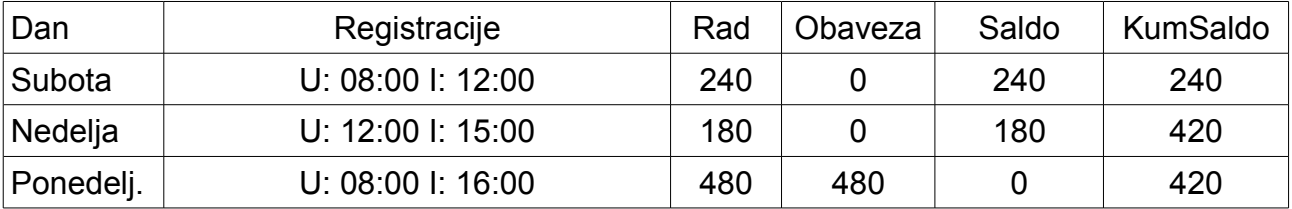